# **ユーザー登録及び無線 LAN 接続申請の⽅法のマニュアル**

- **A) [ユーザー登録\(共同利⽤者⽀援システムのユーザーID](#page-0-0) をお持ちでない場合)**
- **B) [⽤務追加\(すでに共同利⽤者⽀援システムのユーザーID](#page-2-0) をお持ちの場合)**
- **C) 無線 LAN 接続申請の⽅法 [\(事前にユーザー登録が必要\)](#page-3-0)**

## <span id="page-0-0"></span>**A【ユーザー登録(共同利⽤者⽀援システムのユーザーID をお持ちでない場合)】**

1. 以下の URL ヘアクセスし、「ユーザー登録」ボタンをクリックします。 **<https://krs.kek.jp/uskek/ui/>**

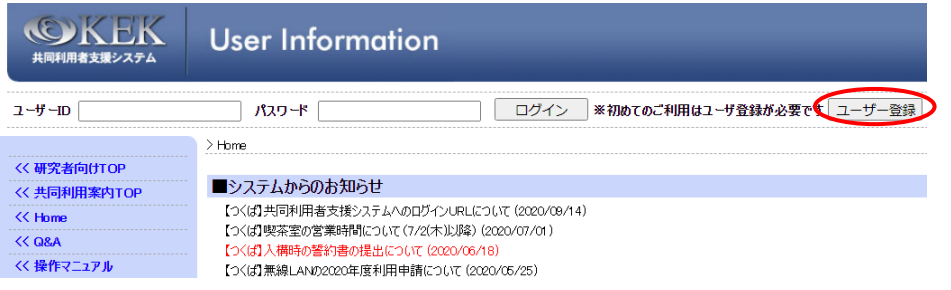

2. 利用規約を読み、「同意する」ボタンをクリックします。

### 3. 必要事項を入力します。 \*⽤務情報は、以下を参考にしてください。

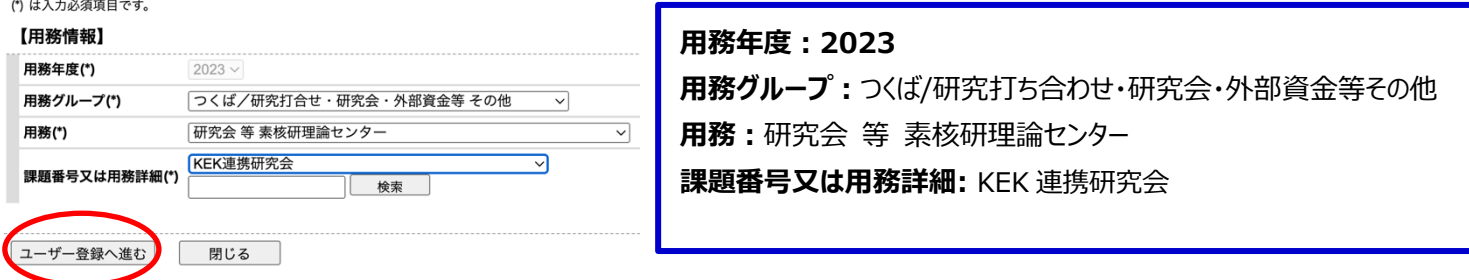

### 【⽤務情報】 【本⼈情報】

■ユーザー新規登録

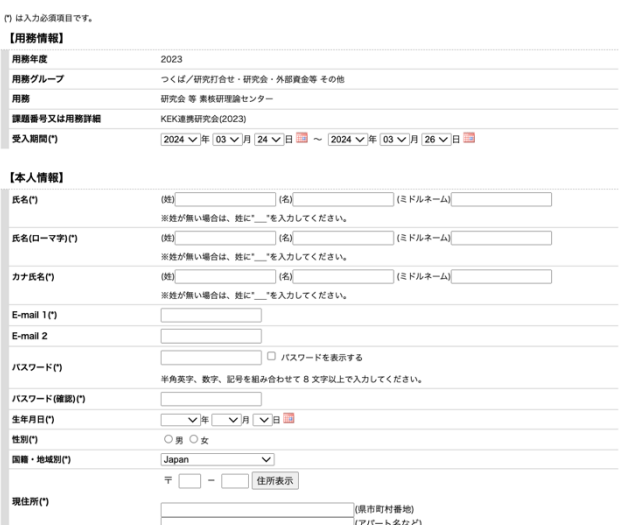

本人連絡先の登録(任意)

所属入力画面へ 戻る

#### 【本⼈連絡先情報】 ■ユーザー新規登録

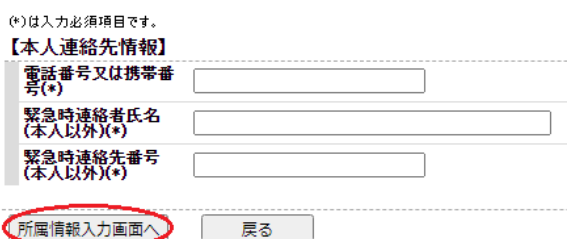

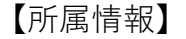

【所属情報】

【所属情報】 【申請書の種別】

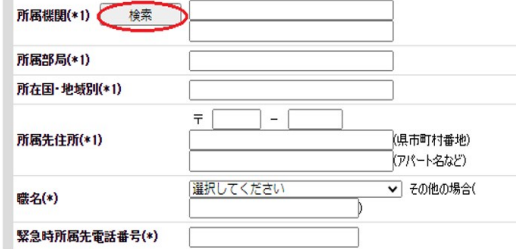

#### 【申請書の種別】

○ 承諾書兼ユーザー登録届(実験研究に参加される方) **承諾書兼ユーザー登録届(実験研究に参加をれる方)<br>上記内容で承諾書兼ユーザー登録届を提出する場合は、以下の「確認」をクリックして、承諾書の内容と、申**<br><mark>請</mark>内容をよくご確認ください。 ● コーザー登録届(研究打合せで来所をれる方) 上記内容でユーザー登録届を提出する場合には、以下の「確認」をクリックして、申請内容をよくご確認くださ<br>し、

**【申請書の種別】**

**〇ユーザー登録届(研究打ち合わせで来所される⽅ に)チェック**

所属情報が検索で該当しない場合はこちらから入力

-<br>上記内容で確認される場合には、「確認」ボタンをクリックして下さい。

確認 戻る

4.「確認・承諾事項」を読み、上記に同意するにチェック→記入内容を確認し[承諾]ボタン をクリックします。

5.ユーザーズオフィスで承認されると、完了通知のメールが送信されます。

 $\overline{\mathbf{a}}$ 

## <span id="page-2-0"></span>**B【⽤務追加(すでに共同利⽤者⽀援システムのユーザーID をお持ちの場合)】**

1.以下の URL よりログインします。 **<https://krs.kek.jp/uskek/ui/>** \*ユーザーID はあなたのメールアドレスです。

- \*\*パスワードをお忘れの⽅は、ユーザーズオフィス usersoffice@mail.kek.jp までご連絡 下さい。仮パスワードを再発行します。
- 2.左メニュー【利用申請手続】→[2.用務追加登録 (未登録の実験・研究用務への承諾書入力)] をクリックします。
- 3.用務情報を入力します。 \*⽤務情報は、上記【ユーザー登録】3を参照してください。

4.承諾書入力へ進みます。

- 5.「確認・承諾事項」を読み、上記に同意するにチェック→記入内容を確認し「承諾」ボ タンをクリックします。
- 6.ユーザーズオフィスで承認されると、ご自身で[1.登録済の実験・研究用務]にて確認する ことができます。

# <span id="page-3-0"></span>**C【無線 LAN 接続申請の⽅法】**

無線 LAN 接続を希望される方は、事前に申請をお願い致します(年度毎に申請が必要です)。 [https://krs.kek.jp/uskek/up/UP\\_00000J](https://krs.kek.jp/uskek/up/UP_00000J)

上記の URL に入り ID とパスワードを入力しポータルサイトにログインしていただきます。

1. 画面左の 【利用申請手続】 をクリック

- 2. 【1.登録済み実験・研究用務】 をクリック
- 3. 【詳細手続き】 をクリック

----------------------

4. 【無線LAN接続申込書(つくば地区) 】 を選び、登録して下さい。

※受け入れ担当者名は「大野 裕子」内線番号は「5393」と記入してください。

詳細は下記 URL をご覧下さい。

[https://www2.kek.jp/uskek/documents/pdf/How\\_to\\_apply\\_wirelessLAN\\_JP.pdf](https://www2.kek.jp/uskek/documents/pdf/How_to_apply_wirelessLAN_JP.pdf)

------------------------------------------------------------------------------------------------------------------------